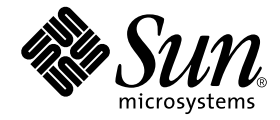

# Sun™ Cluster 3.0 和 Sun StorEdge™ 软件发行说明补充资料

Sun Microsystems, Inc. 4150 Network Circle Santa Clara, CA 95054 U.S.A. 650-960-1300

请将有关本文档的意见或建议发送至:docfeedback@sun.com 部件号:816-6278-11 2002 年 9 月,修订版 A

Copyright 2002 Sun Microsystems, Inc., 4150 Network Circle, Santa Clara, California 95054, U.S.A. 版权所有。

Sun Microsystems, Inc. 对本文档中介绍的产品所包含的相关技术拥有知识产权。在特殊且不受限制的情况下,这些知识 产权可能包括 http://www.sun.com/patents 中列出的一个或多个美国专利,以及美国或其它国家的一个或多个 其它专利或待决的专利申请。

本文档及相关产品按照限制其使用、复制、分发和反编译的许可证进行分发。未经 Sun 及其许可证颁发机构的事先书面 授权,不得以任何方式、任何形式复制本产品或本文档的任何部分。

第三方软件,包括字体技术,由 Sun 供应商提供许可和版权。

本产品的某些部分从 Berkeley BSD 系统派生而来,经 University of California 许可授权。 UNIX 是在美国和其它国家注册 的商标,经 X/Open Company, Ltd. 独家许可授权。

Sun、Sun Microsystems、Sun 徽标、Sun StorEdge、Sun Fire、AnswerBook2、docs.sun.com 和 Solaris 是 Sun Microsystems, Inc. 在美国和其它国家的商标和注册商标。

所有 SPAR 商标都按许可证使用,是 SPARC International, Inc. 在美国和其它国家的商标或注册商标。具有 SPARC 商标 的产品都基 Sun Microsystems, Inc. 开发的体系结构。

OPEN LOOK 和 Sun™ 图形用户界面是 Sun Microsystems, Inc. 为其用户和许可证持有者开发的。 Sun 承认 Xerox 在为计 算机行业研究和开发可视或图形用户界面方面所做出的先行努力。 Sun 以非独占方式从 Xerox 获得 Xerox 图形用户界面 的许可证,该许可证也涵盖实施 OPEN LOOK GUI 且遵守 Sun 书面许可证协议的 Sun 的许可证持有人。

本资料按 "现有形式"提供,不承担明确或隐含的条件、陈述和保证,包括对特定目的的商业活动和适用性或非侵害 性的任何隐含保证,除非这种不承担责任的声明是不合法的。

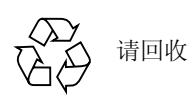

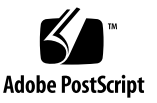

## Sun StorEdge Availability Suite 3.1 软件发行说明补充资料

注意 – Sun Cluster 2.2 操作环境不支持 Sun StorEdge™ Availability Suite 3.1 Point-in-Time Copy 和 Remote Mirror 软件。

本发行说明补充资料包括有关在 Sun™ Cluster 3.0 Update 1、 2 或 3 环境中运行 Availability Suite 3.1 Point-in-Time Copy 和 Remote Mirror 软件的最新重要信息。

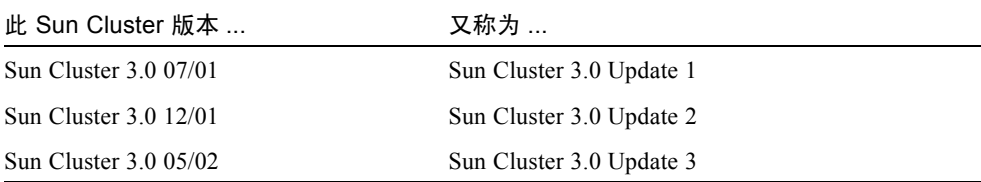

本补充资料包括以下主题:

- 第 2 [页的 "排印约定"](#page-3-0)
- 第 2 [页的 "支持的软件和硬件"](#page-3-1)
- 第 3 [页的 "产品说明"](#page-4-0)
- 第 5 [页的 "已知错误的解决方法"](#page-6-0)
- 第 6 页的"在 Sun Cluster 环境中升级 [Availability Suite](#page-7-0) 软件"
- 第9页的"[HAStoragePlus](#page-10-0) 资源类型"

## <span id="page-3-0"></span>排印约定

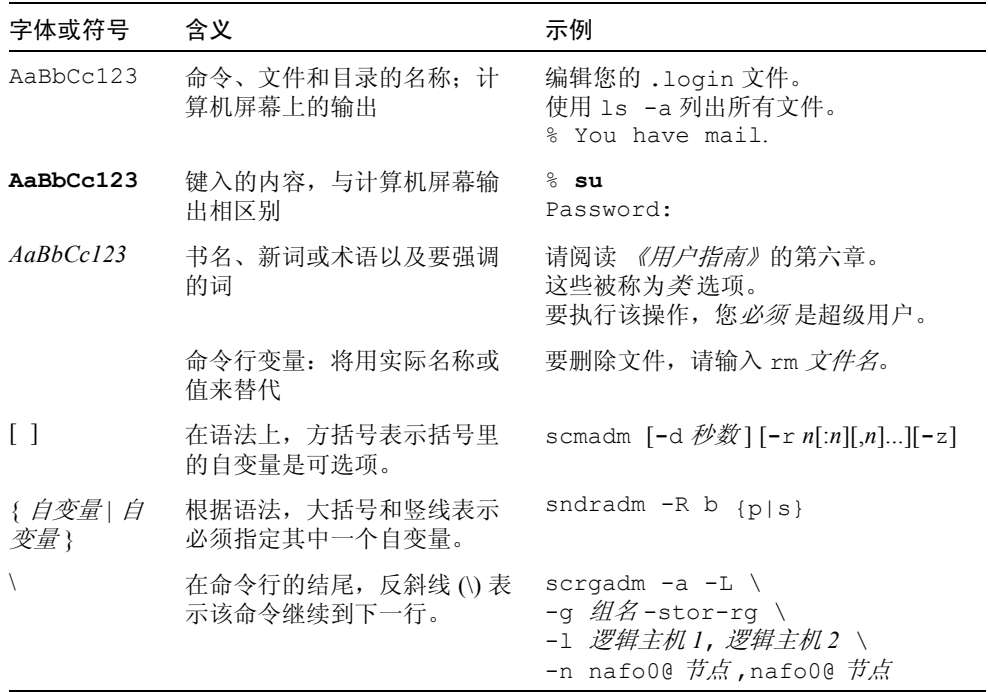

## <span id="page-3-1"></span>支持的软件和硬件

注意 – 由于无法从群集中的其它机器上访问高速缓存的数据,因此无法在 Sun 群集 环境下使用 Sun StorEdge Fast Write Cache (FWC) 产品 (所有版本)。为弥补此缺 陷,可以使用 Sun 高速缓存阵列。

注意 – Sun StorEdge Network Data Replicator 和 Instant Image 软件 (3.0 版和 3.0.1 版)以及 Availability Suite 3.0 软件包括了针对 Sun StorEdge Fast Write Cache 2.0 用 户的 SUNWnvm 软件包。 3.1 版套件不包括也不支持任何版本的 SUNWnvm。

表 1 支持的软件和硬件

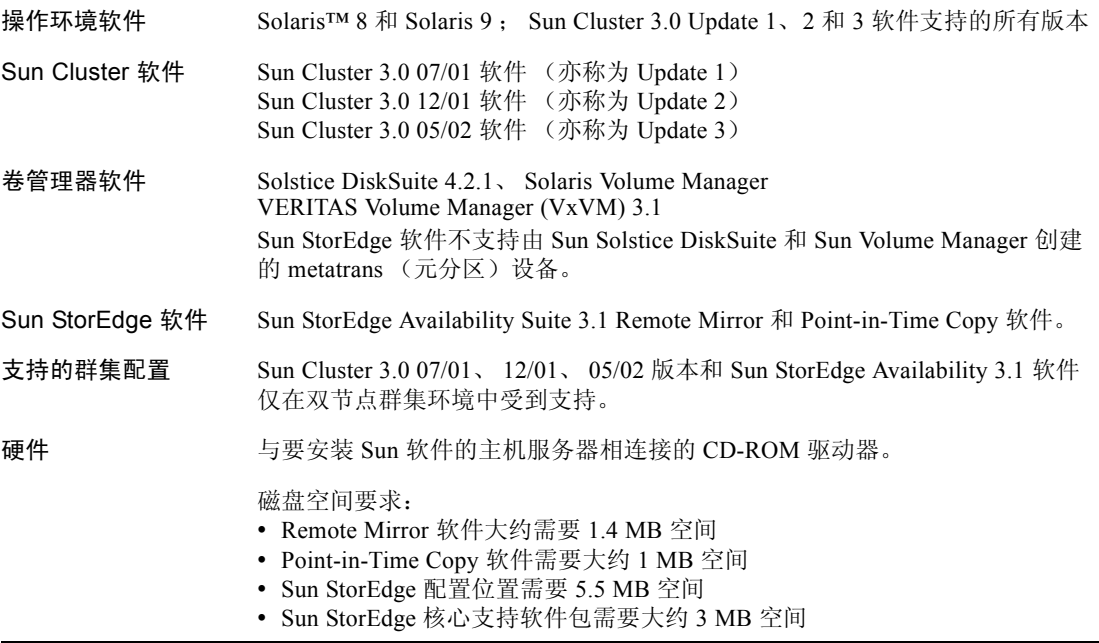

### <span id="page-4-0"></span>产品说明

本节说明以下主题:

- 第 4 [页的 "使用配额磁盘存储配置位置"](#page-5-0)
- 第 4 页的"在 Sun 群集环境中使用 Point-in-Time Copy [软件的导入、导出和加入](#page-5-1) [功能"](#page-5-1)
- 第4页的"安装 Sun StorEdge [软件后关闭节点"](#page-5-3)
- 第4页的"创建和配置 Sun StorEdge 卷集"
- 第 5 [页的 "仅切换全局设备"](#page-6-1)
- 第 5 [页的 "在次级卷装入后创建名为](#page-6-2) .\_ 的目录"

### <span id="page-5-0"></span>使用配额磁盘存储配置位置

《*Sun Cluster 3.0* 和 *Sun StorEdge* 软件集成指南》指出 Sun StorEdge Availability Suite 配置信息不能位于配额磁盘上。此配置位置由 Sun StorEdge Availability Suite Remote Mirror 和 Point-in-Time Copy 软件使用,用于存储有关卷和其它功能的信 息。可以在软件安装过程中指定此位置。

若在支持的双节点群集环境中与 Oracle Parallel Server 软件一起使用 Sun Cluster 和 Sun StorEdge Availability Suite 软件,则可以使用配额磁盘存储配置位置。请参见 《*Sun Cluster 3.0* 和 *Sun StorEdge* 软件集成指南》,以了解其它的配置位置要求。

### <span id="page-5-1"></span>在 Sun 群集环境中使用 Point-in-Time Copy 软件的 导入、导出和加入功能

对于此发行版, Sun Cluster 环境不支持 Point-in-Time Copy 软件的导入、导出和加 入功能。

### <span id="page-5-3"></span>安装 Sun StorEdge 软件后关闭节点

由于 Sun StorEdge 的安装过程要求关闭并重新启动群集中的每个节点,所以, 应确 保在正常的维护窗口中安装 *Sun StorEdge* 软件和相关的增补程序。

这种关闭和重新启动操作,可能会导致重新启动的节点上出现紊乱情况。节点的这 种紊乱情况是群集中预期的行为,属于群集软件的*故障快速防护机制* 的一部分。 《*Sun Cluster 3.0 Concepts*》手册介绍了该机制和群集成员监视器 (CMM)。

#### 创建和配置 Sun StorEdge 卷集

<span id="page-5-2"></span>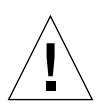

警告 – 在群集环境中, 每次只允许一个系统管理员或 root 用户创建和配置 Sun StorEdge 卷集。此限制有助于避免创建不一致的 Sun StorEdge Availability Suite 卷 集配置。

在群集环境中,不允许两个或更多的管理员同时对 Sun StorEdge Availability Suite 软件配置执行写操作。访问配置的操作包括但不仅限于下列内容:

- 创建和删除卷集
- 在 I/O 组中添加和从中删除卷集
- 为卷集分配新位图卷
- 更新磁盘设备组或资源名
- 任何会更改 Sun StorEdge Availability Suite 软件和相关卷集配置的操作

#### <span id="page-6-1"></span>仅切换全局设备

使用 scswitch(1M) 命令可以手动将所有资源组和设备组从主要控制节点切换到 下一个首选节点。《*Sun Cluster 3.0 System Administration Guide*》介绍了如何执行这 些任务。

本地设备不能执行故障转移和回复;不要将本地设备配置为群集的一部分。已装入 到卷上且被指定为本地设备的文件系统,不得配置为用于在 Sun Cluster 环境中执 行故障转移和回复的设备。

#### <span id="page-6-2"></span>在次级卷装入后创建名为 .\_ 的目录

在同步主要和次级 Remote Mirror 软件卷之后,如果执行列出目录操作,会发现有 一个名为 .\_ 的目录。该目录由群集文件系统创建。例如:

```
次级主机名 # 1s -a
.
..
._
.profile
bin
classes
[ 等等 ]
```
您可以忽略或删除该目录。卸下群集文件系统后,该目录将消失。

### <span id="page-6-0"></span>已知错误的解决方法

本节提供以下已知错误的解决方法: 此版本中无。

## <span id="page-7-0"></span>在 Sun Cluster 环境中升级 Availability Suite 软件

注意 – 请在预定的维护时间执行以下升级步骤。有关高可用性软件的升级步骤,请 参见 Sun Cluster 3.0 文档资料和第 4 页的 "安装 Sun StorEdge [软件后关闭节点"](#page-5-3)。

可以将当前安装在群集节点上的 Sun StorEdge Availability Suite 3.0 软件升级到 3.1 版软件。您可以升级以下套装软件组件:

- Sun StorEdge Instant Image 软件: 3.0.1 版和 3.0 版 (3.0 版需要增补程序 111945-*xx* 至 111948-*xx*,其中 *xx* 为修订版级别)
- Sun StorEdge Network Data Replicator 软件: 3.0.1 版和 3.0 版 (3.0 版需要增补 程序 111945-*xx* 至 111948-*xx*)

[表](#page-7-1) 2 所列手册包含了有关安装和升级 Sun StorEdge Availability Suite 软件的详尽指 导。若要在非群集节点上升级软件,请按[表](#page-7-1) 2 所列文档资料中的步骤进行操作。

<span id="page-7-1"></span>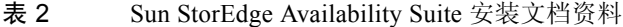

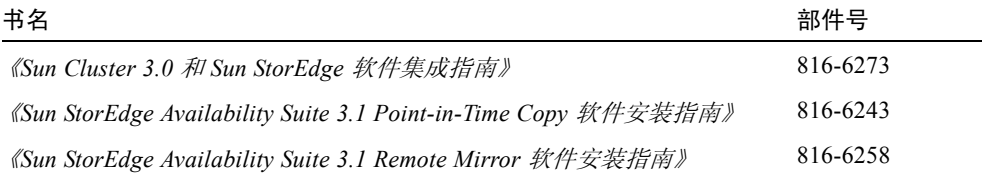

#### 升级步骤摘要

在 Sun Cluster 3.0 05/02 软件环境中升级 Sun StorEdge Availability Suite 软件的大致 步骤如下:

- <span id="page-7-2"></span>1. 若可行, 在预定的维护时间内执行升级步骤。若不可行, 仍然可以在群集处于活 动和联机时执行此步骤。
- 2. 将当前已配置的所有 Sun StorEdge Availability Suite 资源组置于脱机状态。请参 见 scswitch(1M) 手册页。
- 3. 将群集节点重新引导为非群集模式。
- 4. 删除 Sun StorEdge Availability Suite 3.0.1 或 3.0 软件。
- 5. 关闭并重新启动群集节点进入到单用户模式。
- 6. 安装 Sun StorEdge Availability Suite 3.1 软件。
- 7. 将当前已配置的所有 Sun StorEdge Availability Suite 资源组置于联机状态。
- <span id="page-8-0"></span>8. 关闭节点并将其重新启动为群集模式。
- 9. 对双节点群集环境中的第二个节点重复[步骤](#page-7-2) 1 [至步骤](#page-8-0) 8。

#### ▼ 升级 Availability Suite 软件

- 1. 以超级用户身份登录到群集节点。
- 2. 将当前已配置的所有 Sun StorEdge Availability Suite 资源组从此节点撤出:

```
# scswitch -S -h 节点
```
其中:

-S 将群集控制下的所有资源和设备组从指定节点撤出。 -h  $\ddot{\pi}$ 点 <br>-h  $\ddot{\pi}$ 

3. 确保所有资源组已经从节点成功撤出:

# **scstat -D -g**

其中:

-D -g 显示群集控制下的所有资源和设备组的状态。

4. 将群集重新引导为非群集模式。

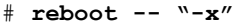

5. 根[据表](#page-7-1) 2 所列手册中的步骤删除 Sun StorEdge Availability Suite 软件。

注意 – 软件删除步骤作为升级过程的一部分,需要将系统先关闭,然后以单用户模 式重新启动,以免损坏卷数据。

- 6. 根[据表](#page-7-1) 2 所列手册中的步骤安装 Sun StorEdge Availability Suite 3.1 软件。
	- 若安装脚本找到了现有的配置位置 (升级时就有这种情况),就会显示配置位 置,且脚本会如下所示予以提示:

```
The Sun StorEdge Data Services database configuration location
has already been set.
Current location: /dsfile
Would you like to keep its current location [y,n,?)
```
#### 7. 键入 **Y**。

将显示以下消息:

Run dscfg -u to upgrade database after all nodes of this cluster have been upgraded

> 在这种情况下, 在*两个节点* 上升级了 Sun StorEdge Availability Suite 软件*之后*, 应 键入配置位置升级命令 **dscfg -u**。将在[步骤](#page-10-1) 11 中执行此命令。

8. 关闭并重新启动节点。

```
# /etc/shutdown -y -g0 -i 6
```
9. 检查软件是否已升级:

```
# /usr/opt/SUNWesm/sbin/sndradm -v
SNDR version 3.1
# /usr/opt/SUNWesm/sbin/iiadm -v
Instantimage version 3.1
```
10. 对下一个要升级 Sun StorEdge Availability Suite 软件的节点重复本节中的所有 步骤。

<span id="page-10-1"></span># **/usr/opt/SUNWscm/sbin/dscfg -u**

### <span id="page-10-0"></span>HAStoragePlus 资源类型

注意 –《*Sun Cluster 3.0* 和 *Sun StorEdge* 软件集成指南》包含了该软件和 HAStorage 资源类型的配置规则。

如 《*Sun Cluster 3.0 5/02 Supplement*》(部件号 816-3380)所述, Sun Cluster 3.0 05/02 版引入了 HAStoragePlus 资源类型。此资源类型可使位于全局磁盘组的本地 文件系统分区具有高可用性。它执行的功能与 HAStorage 资源类型相同,并且协调 资源组和磁盘设备组之间的启动顺序。

要使用 HAStoragePlus, 本地文件系统分区必须位于全局磁盘组上, 并且启用关联 切换。 Sun Cluster 环境也必须配置为可进行故障转移。

HAStorage 资源可让您定义一个允许组中所有卷集进行故障转移的设备组 (和一个 用于 Remote Mirror 软件的资源组)。HAStoragePlus 资源类型还可以让您只对使用 scrgadm(1M) 命令指定的个别卷集进行故障转移。 HAStoragePlus 资源类型对与 I/O 密切相关的应用程序 (如 Sun StorEdge Availability Suite 软件)很有用处。 《*Sun Cluster 3.0 5/02 Supplement*》对这种资源类型进行了详细描述。

请参见以下几节:

- 第 9 页的"配置 [HAStoragePlus](#page-10-2) 资源类型"
- 第 11 页的"为卷集配置 HAStoragePlus 资源类型"

#### <span id="page-10-2"></span>- 配置 HAStoragePlus 资源类型

注意 – 使用此过程之前, 确保已经升级到 Sun Cluster 3.0 05/02 版软件。

- 1. 以超级用户身份登录到群集中的第一个节点。
- 2. 使用卷管理器软件配置磁盘设备组。

请参见卷管理器软件附带的文档资料。配置新的磁盘设备组前,也可以检查当前已 配置的组。例如,使用 metaset (1M)、 vxdg 或 vxprint 命令,具体使用的命 令取决于所使用的卷管理器软件。

3. 将 SUNW.HAStoragePlus 注册为资源类型:

# **scrgadm -a -t HAStoragePlus**

<span id="page-11-0"></span>4. 为磁盘设备组 设备组 创建故障转移资源组:

# **scrgadm -a -g** 设备组 **-rg -h** 节点 *1,* 节点 *2*

*设备组* 是必需的磁盘设备组名称。

-h 节点 *1*, 节点 *2* 指定可控制此资源组的群集节点。如果不指定这些节点, 缺省值为群集中的所有节点。

5. 向资源组中添加逻辑主机名资源:

# **scrgadm -a -L -g** 设备组 **-rg -l** 逻辑主机名

-1 逻辑主机名 The Telestic Telestic Telestic Telestic Telestic Telestic Telestic Telestic Telestic Telestic Telesti Availability Suite 软件通信的逻辑主机名。此选项也可以 是用逗号分隔的 UNIX 主机名列表。

6. 创建 SUNW.HAStoragePlus 类型的资源:

**# scrgadm -a -j** 资源名 **-g** 设备组 **-rg -t HAStoragePlus \ -x FilesystemMountPoints=/global/** 设备组 **\ -x AffinityOn=True**

资*源名* 即要添加的资源的名称。 资源组 -rg 即[在步骤](#page-11-0) 4 中创建的资源组名。

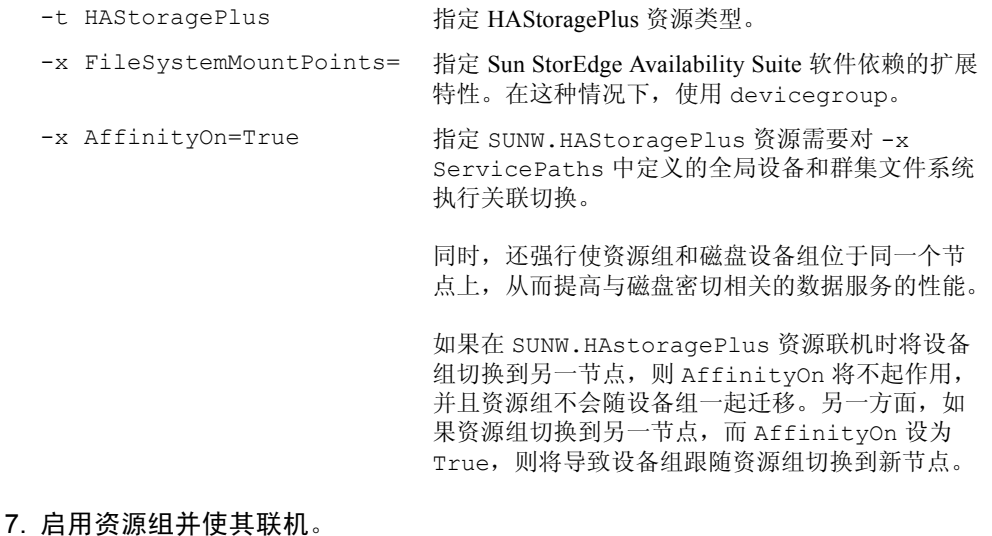

# **scswitch -Z -g** 资源组 **-rg**

#### <span id="page-12-0"></span>为卷集配置 HAStoragePlus 资源类型

第 9 页的 "配置 [HAStoragePlus](#page-10-2) 资源类型"提供了一个配置示例。本例展示了如何 在本地装入的 Sun Cluster 全局设备分区上配置资源组。

您可以将 HAStoragePlus 资源配置成在所有资源组中进行故障转移,也可以将个别 卷集配置成故障转移到群集中的另一个节点上。为卷集配置资源类型时,请考虑以 下内容:

■ 将一个新卷集添加到 Sun StorEdge Availability Suite 软件时, 必须禁用已配置的 资源组并将其置于脱机状态。

■ 必须指定卷集中的每个卷。例如, 以下命令就展示了如何使用 HAStoragePlus 资 源将卷集加入现有的资源组:

```
# scrgadm -a -j iidg-rs -g iidg -t SUNW.HAStoragePlus \
-x GlobalDevicePaths=/dev/vx/rdsk/iidg/ii01,/dev/vx/rdsk/ii02, \
/dev/vx/rdsk/iidg/ii11,/dev/vx/rdsk/iidg/ii12,/dev/vx/rdsk/iidg/iibitmap1, \
/dev/vx/rdsk/iidg/iibitmap2
```
#### 其中:

-j iidg-rs 为资源名。 -g iidg broom 为资源组名。 -x GlobalDevicePaths= 指定即时复制卷集的扩展特性 GlobalDevicePath 和 原始设备卷名。